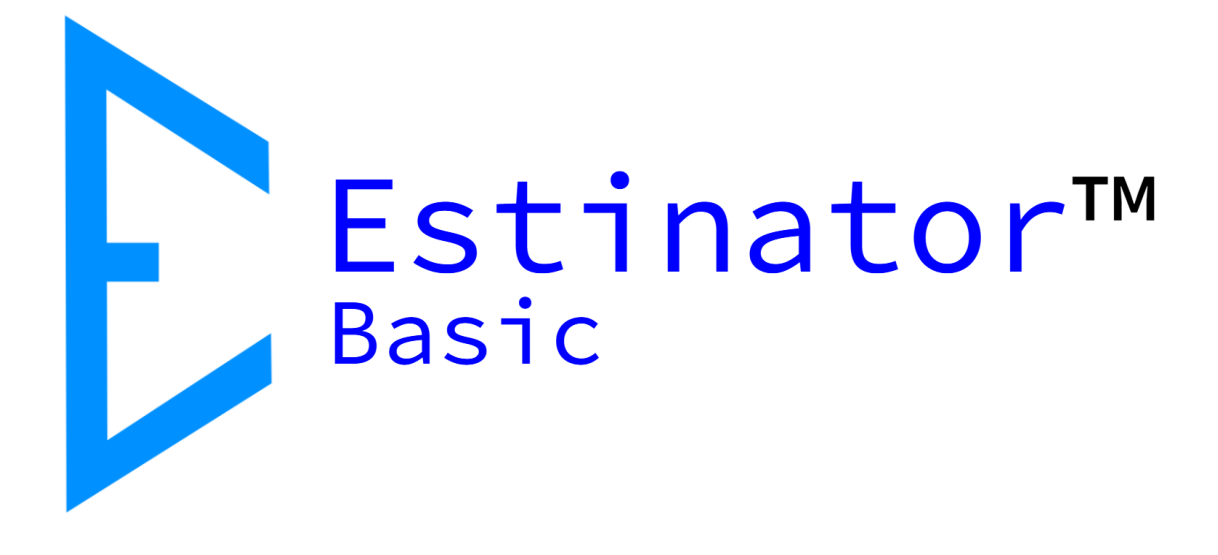

# Estinator Basic Brugervejledning

Estinator™ Basic er © og registreret varemærke tilhørende Jydholm IT ApS 2018-2121

Denne vejledning er copyright © og beskyttet af ophavsretten af Jydholm IT ApS 2021.

For detaljer om Estinator™ se www.estinator.dk og www.estinator.com

Version 0.3

Denne udgave gælder version 1.41 og senere af Estinator Basic. Skærmbilleder er ikke nødvendigvis fra den seneste version. Derfor kan udseende, ikoner m.v. variere fra den rigtige applikation.

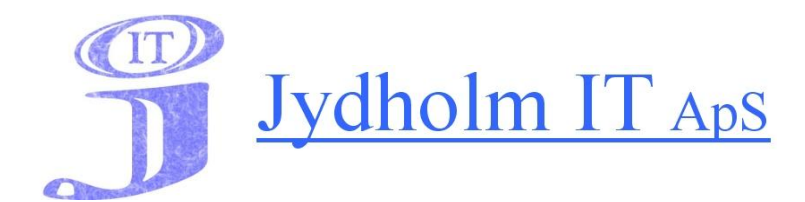

Jydholm IT APS / Estinator ApS CVR 27977952 Ulvefodvej 10 2670 Greve Web: www.jydholm.dk E-mail: omjc@jydholm.dk

# Indhold

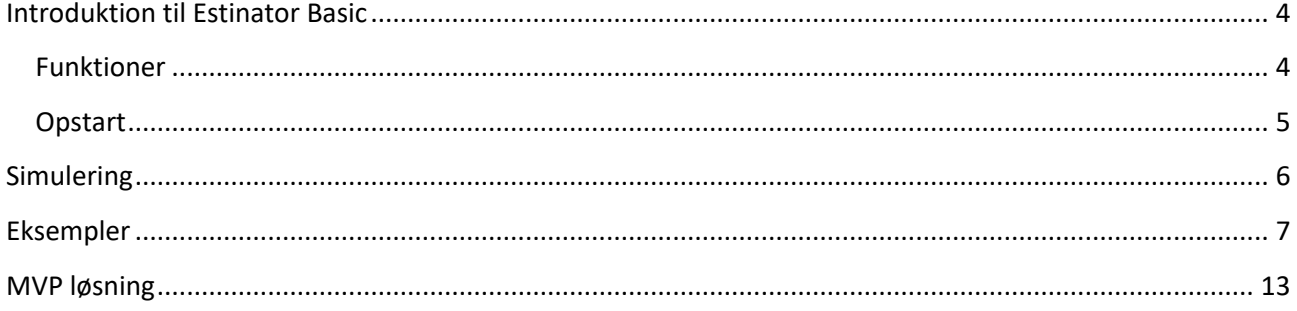

## <span id="page-3-0"></span>**Introduktion til Estinator Basic**

### <span id="page-3-1"></span>**Funktioner**

Estinator Basic er en simpel applikation, der kan hjælpe med at træffe beslutninger i et projekt ved at lave simuleringer baseret på projekttrekanten.

Det foregår ved at man i kalibreringsmode indtaster de værdier, man har fra sine oprindelige planer og estimater. Herefter kan man gå i simuleringsmode og eksperimenter med hvordan ændringer til én parameter kan opnås ved at ændre på andre parametre.

Estinator Basic har følgende funktioner:

- Installationsprogram til Windows
- Indtastning af planer baseret på estimater
- Registrering af fra og tildato for projektet
- Registrering af scope fra 0 % til 100 %
- Registrering af ressourceforbrug
- Registrering af forventet kvalitet målt på ressourcer
- Anslået forbrug målt i arbejdsdage
- Simulering af ændringer til oprindelig plan
- Automatisk parameteromregning ved ændringer
- Mulighed for at nulstille simulering
- Hjælp til at finde optimal balance i projekttrekanten
- Indbygget minivejledning

## <span id="page-4-0"></span>**Opstart**

Når programmet er startet op, vil man gå direkte i kalibreringsmode, og systemet har forudfyldt parametrene med default værdier:

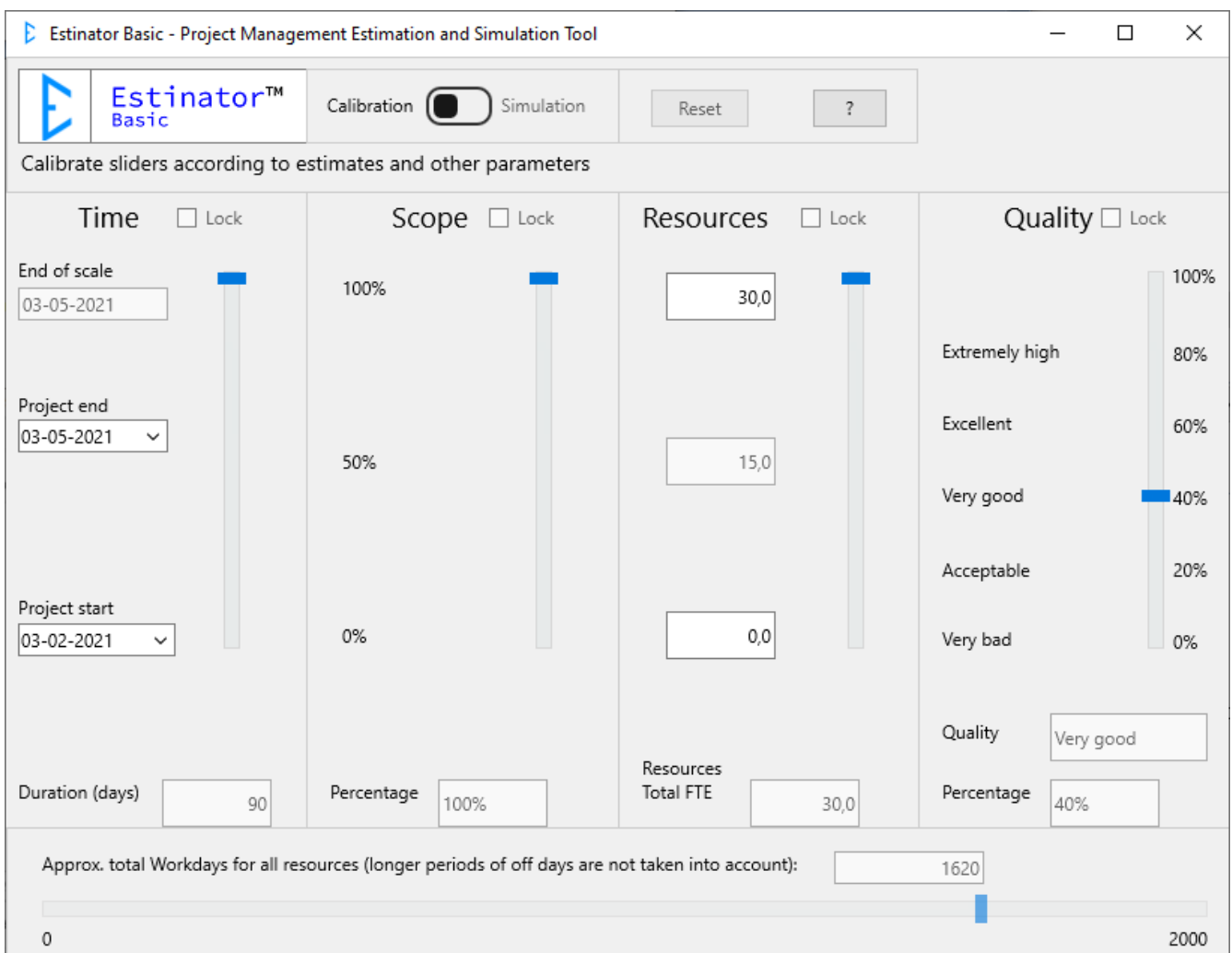

Der er fire forskellige parametre, man kan skrue på, og de er her forklaret i detaljer:

#### Tid (overskrift Time)

Her taler vi om den tid, det tager for hele projektet at blive færdigt (eller den del af det, man kører igennem dette simuleringsværktøj). Systemet arbejder med en start- og slutdato, som man kan ændre på enten ved at vælge datofelterne eller ved at trække skyderen op eller ned.

#### Scope

Scope betyder her omfang, dvs. hvor stor en del af projektet man arbejder på. Normalt starter man med Scope på 100 % og kan så evt. reducere det ved simulering. Ændres ved at trække i skyderen.

#### Ressourcer (overskrift Resources)

Ressourcer angiver dem, der deltager i at levere produktet. Her mener vi kun den tid, der enten bruges på at fremstille eller levere produktet samt den tid, der anvendes på at kvalitetssikre det.

En nem måde at forstå det på, er at det dækker det hold (team), som står for at fremstille produktet. Hvis et projekt består af en projektleder og et team på en scrum master, en product owner/forretningsanalytiker samt fire udviklere og to testere, skal man kigge på hvem der primært står for fremdriften og hvem der primært har med kvalitetssikring at gøre. Her vil man måske vælge at sige at teamet består af syv personer, idet projektleder og scrum master ikke tæller med i dette regnskab. Arbejder man agilt, er det typisk kun dem, der er i det enkelte agile team, som tæller med.

#### Kvalitet (overskrift Quality)

I dette simuleringsværktøj har vi valgt at koble kvalitet sammen med de ressourcer, der er med til at sikre kvaliteten som en procentdel af det samlede team. I eksemplet ovenfor er det to ud af syv, dvs. 28,57 %. Tænk på det som den tid teamet bruger på kvalitetssikring i procent af det samlede tidsforbrug.

Når man har udfyldt de fire parametre ud fra de kendte tal i planen (dvs. ud fra de nuværende estimater) er man klar til at simulere.

## <span id="page-5-0"></span>**Simulering**

For at simulere flytter man blot omskifteren foroven i skærmbilledet fra Calibrate til Simulate.

Herefter er det muligt at simulere ændringer til de fire parametre to ad gangen.

Hvis man f.eks. ønsker at ændre på tiden, så bliver man nødt til at vælge om det man vil opnå det ved også at ændre på scope, ressourcer eller kvaliteten.

Man kan blive ved med at simulere ved at rykke skyderne op og ned, og på den måde finde en balance, hvor man er tilfreds med det frembragte kompromis. Herefter går man så tilbage til sine sædvanlige planlægningsværktøjer for at finde ud af om det kan lade sig gøre.

Tryk på Reset for at vende tilbage til udgangspunktet. Tryk på ? for at få hjælp og oplysninger om applikationen.

Hvis man ønsker at arbejde ud fra andre estimater, kan man bare gå helt tilbage til kalibrering ved at flytte omskifteren tilbage til Calibrate.

## <span id="page-6-0"></span>**Eksempler**

Herunder bliver eksempler gennemgået i detaljer:

#### **Eksempel - case 1:**

En kunde og en leverandør har arbejdet sammen i et stykke tid om at bygge et nyt produkt - et ERP-system f.eks. Leverandøren har på basis af det foreløbige udviklingsarbejde samt det detaljerede afklaringsarbejde med behov, ønsker og krav (backlog grooming eller refinement) udarbejdet nogle estimater for hovedopgaverne (f.eks. baseret på story points) og på basis af det lavet en tidsplan for hvornår man tidligst kan levere resten af produktet.

Leverandøren angiver at det tager ca. syv måneder at blive færdig med resten af produktet. Det er baseret på at hele produktet er færdigt og testet, dvs. 100 % scope. Der resterer herefter kun accepttest (overdragelsesprøve) samt den egentlige implementering i organisationen (undervisning, udrulning, ibrugtagning).

Leverandøren har et team på i alt 11 personer på opgaven fuldtids. Heraf arbejder 3 kun med test (to tekniske testere og en testmanager, som også selv tester). De øvrige arbejder alle med fremdrift i projektet (primært udviklere).

Ovenstående plan er udgangspunktet for alle følgende scenarier

Scenarie 1: Hvordan kommer vi hurtigere i mål?

Kunden vil gerne være færdig på fem måneder i stedet for syv. Hvordan kan det lade sig gøre?

Vi starter med at lægge den grundlæggende plan ind i systemet:

- $\bullet$  Tid = 7 måneder
- $\bullet$  Scope = 100 %
- Ressourcer = 11 fuldtidspersoner
- Kvalitet sætter vi til lidt over de 3/11, f.eks. til 30 %. Det betyder altså med andre ord at ressourcerne i gennemsnit bruger 70 % af deres tid på fremdrift og 30 % på kvalitetsarbejde.

Så ser billedet ca. sådan ud:

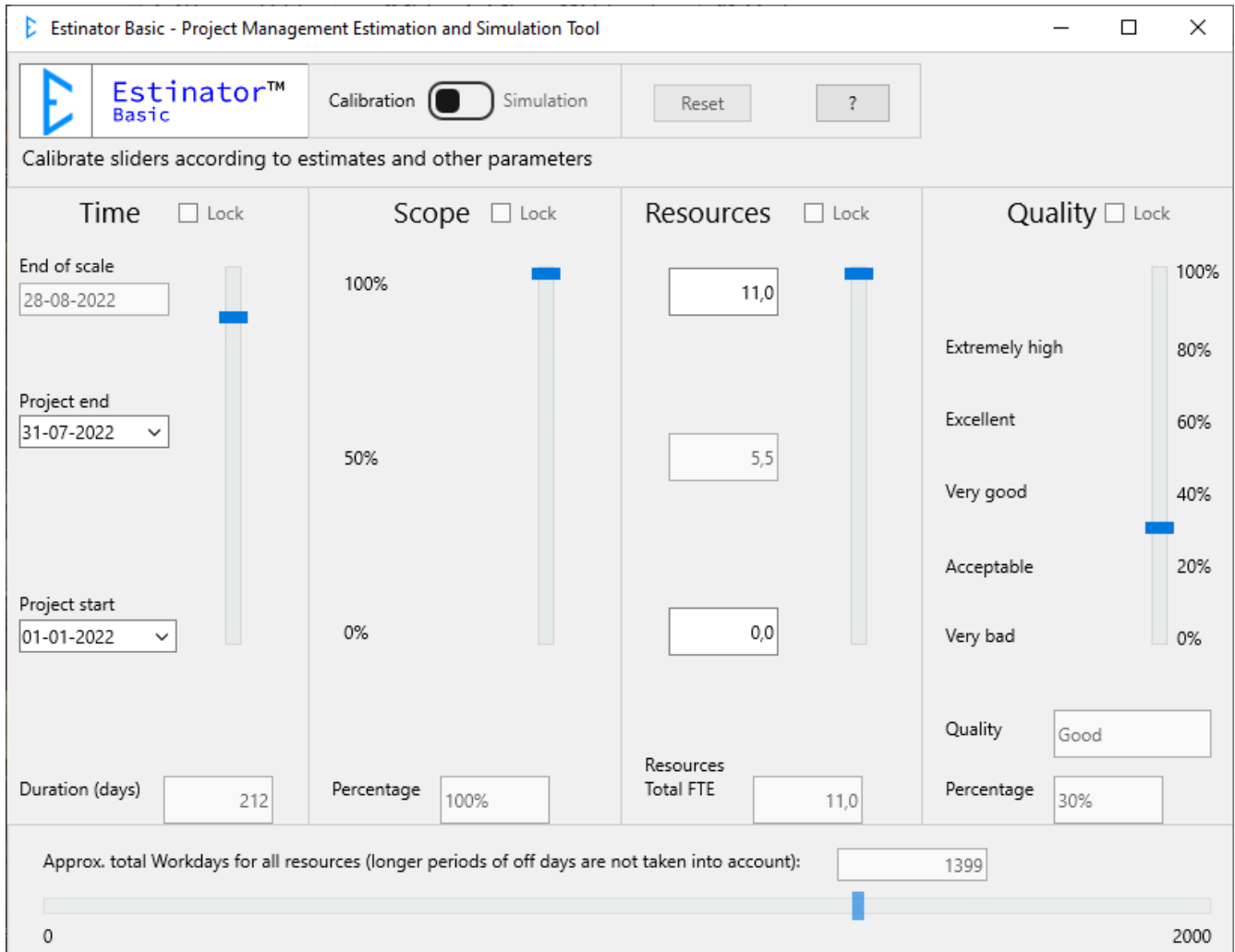

Dette skærmbillede repræsenterer nu projekttrekanten, som den ser ud ved start af projektet. Dvs. hvordan er sammenhængen mellem de forskellige parametre.

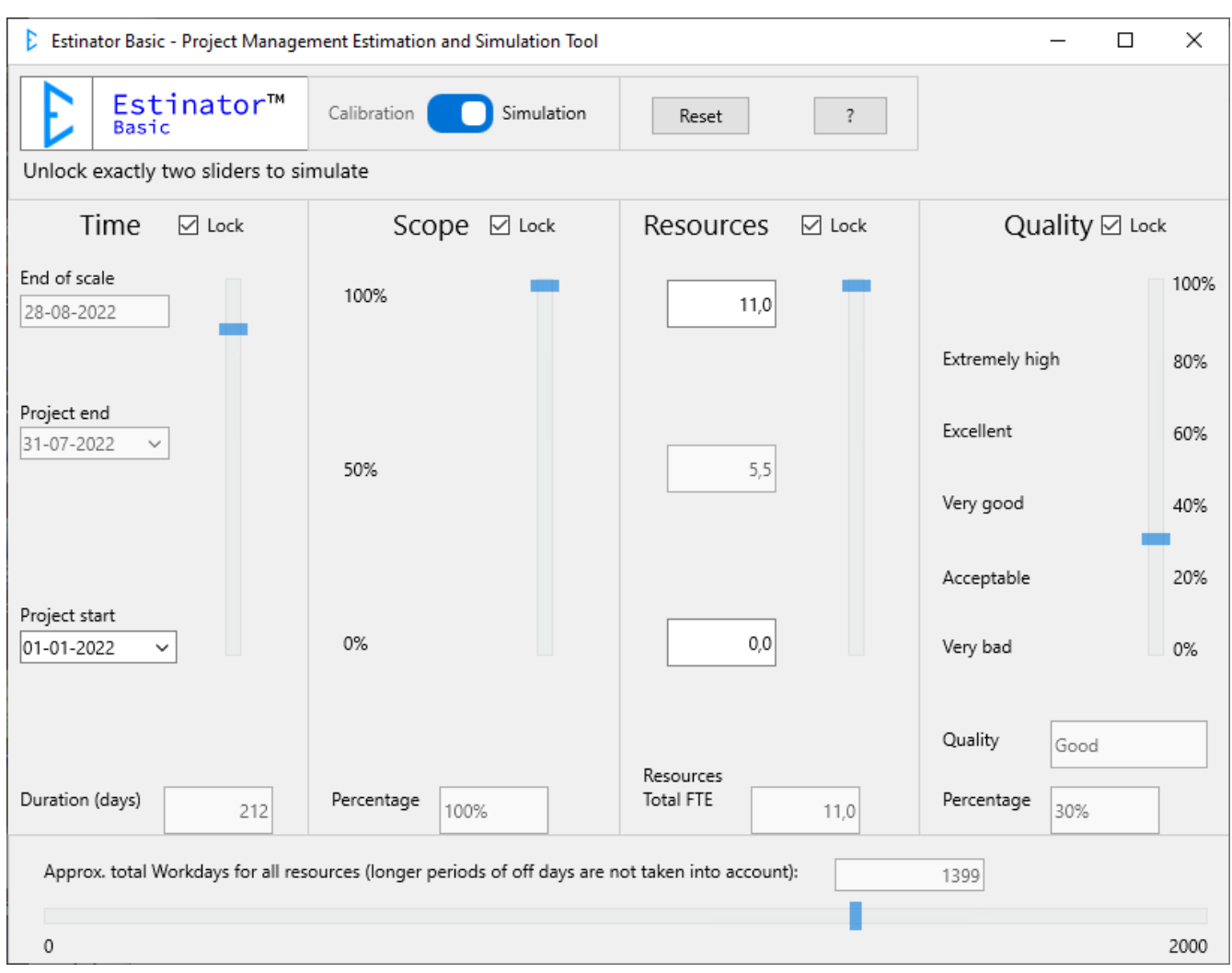

Nu flytter vi så kontakten foroven om fra Calibration til Simulation:

Nu skriver systemet at vi kan låse op for to skydere ad gangen for at simulere. Samtidig kan vi se at hver af dem har fået en låsefunktion.

Vi skal nu finde ud af hvordan vi får reduceret syv måneder til fem måneder. Man kan starte med at veksle dette til en ren reduktion af scope ved at låse op for de to første skydere og sætte tiden ned til fem måneder:

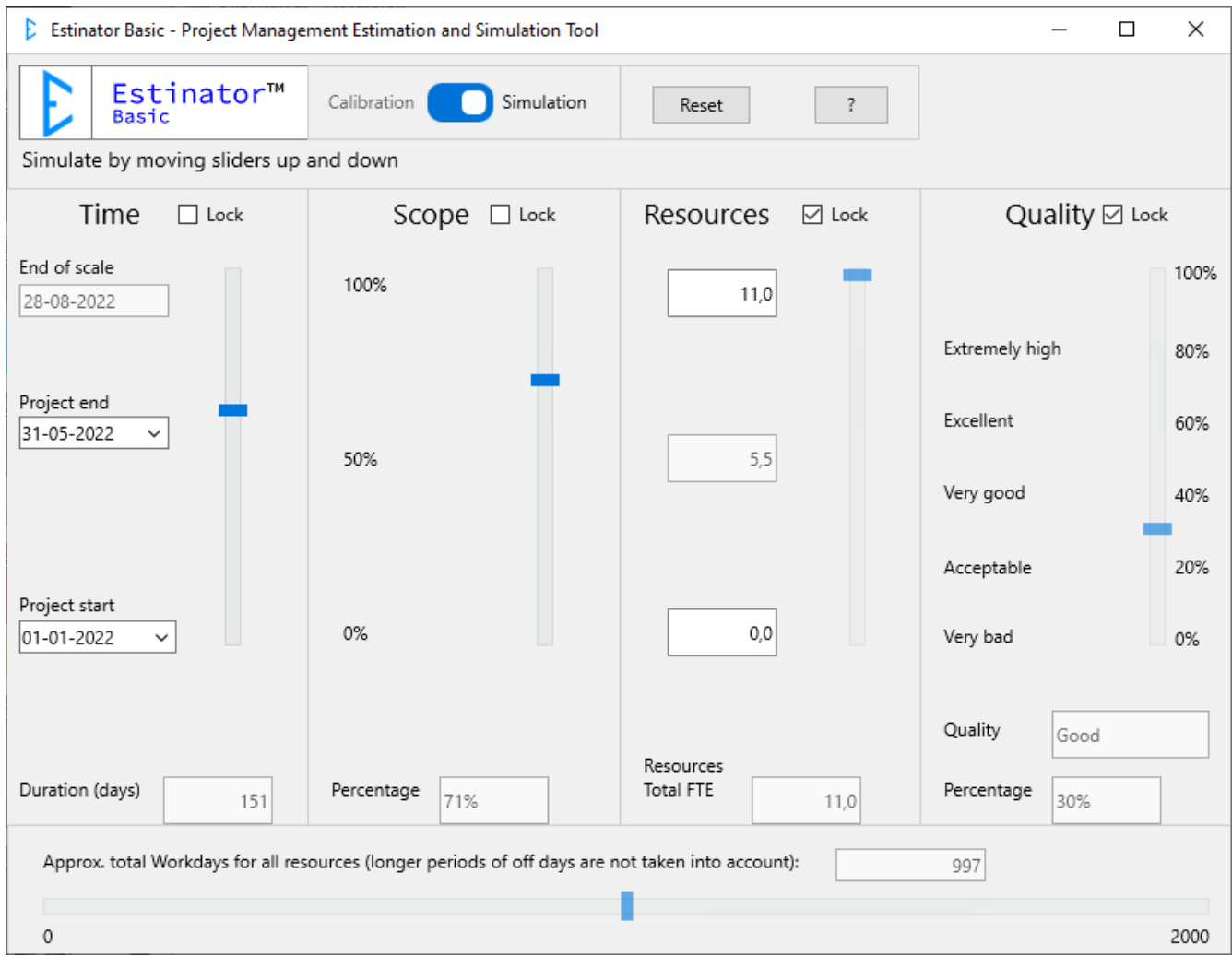

Vi kan altså teoretisk opnå en besparelse i tid på to måneder ved at reducere opgaven til ca. 71 %. Men hvad nu hvis kunden ikke ønsker så stor en reduktion af produktet?

Nu kan vi simulere videre ved at låse tiden og låse op for den næste skyder: Resources. Lad os se hvad der sker, hvis vi sætter scope op fra 71 % til 80 % og køber dette ved at tilføre flere ressourcer i stedet.

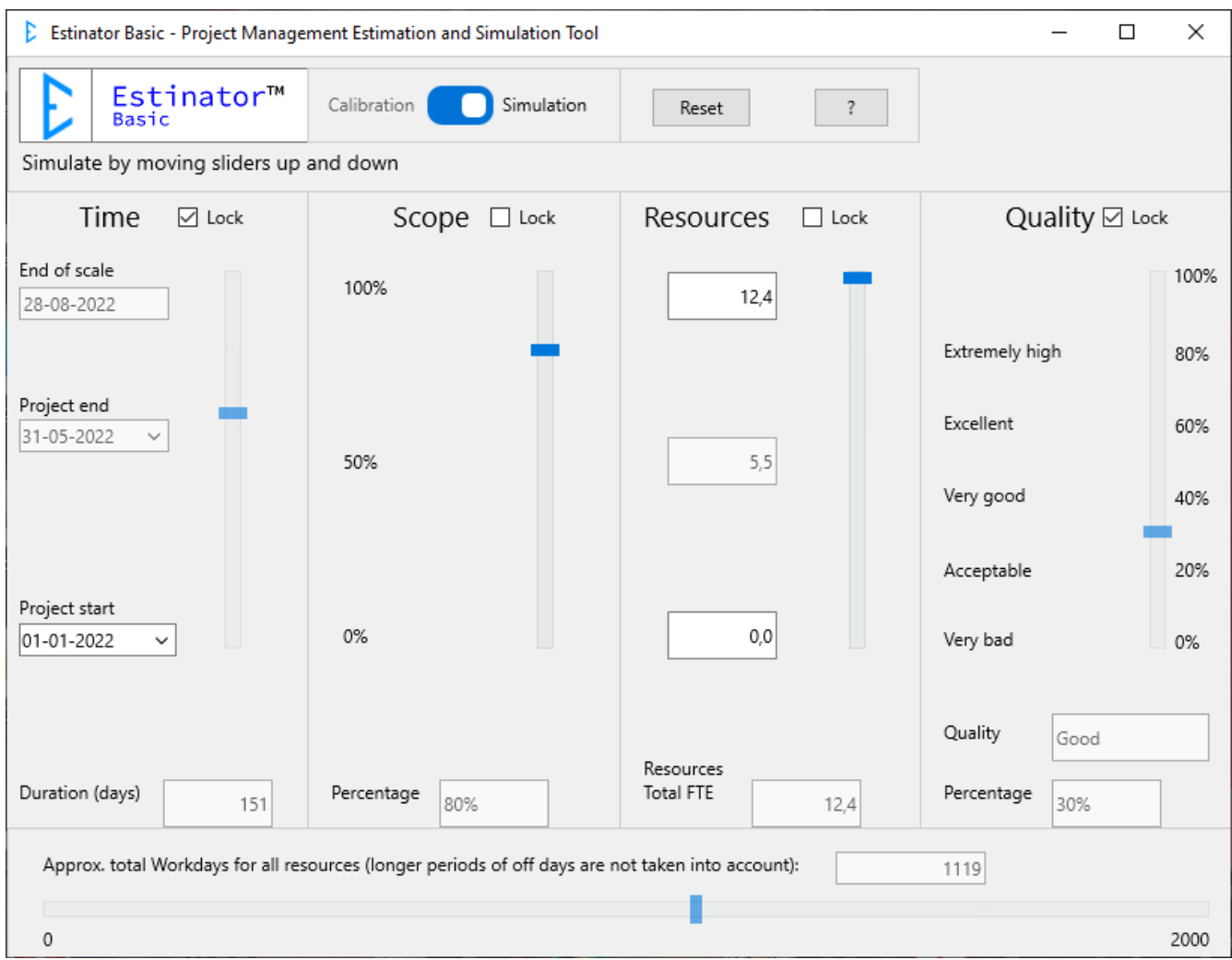

Vi kan nu se at vi blot ved at tilføre hvad der svarer til ca. 1,4 fuldtidsressourcer teoretisk kan komme op på ca. 80 % scope - også selv om vi stadig har en tidsperiode på fem måneder.

Som det sidste kan vi se om vi kan opnå yderligere, f.eks. få scope lidt længere op, ved også at inddrage den sidste parameter: Kvalitet.

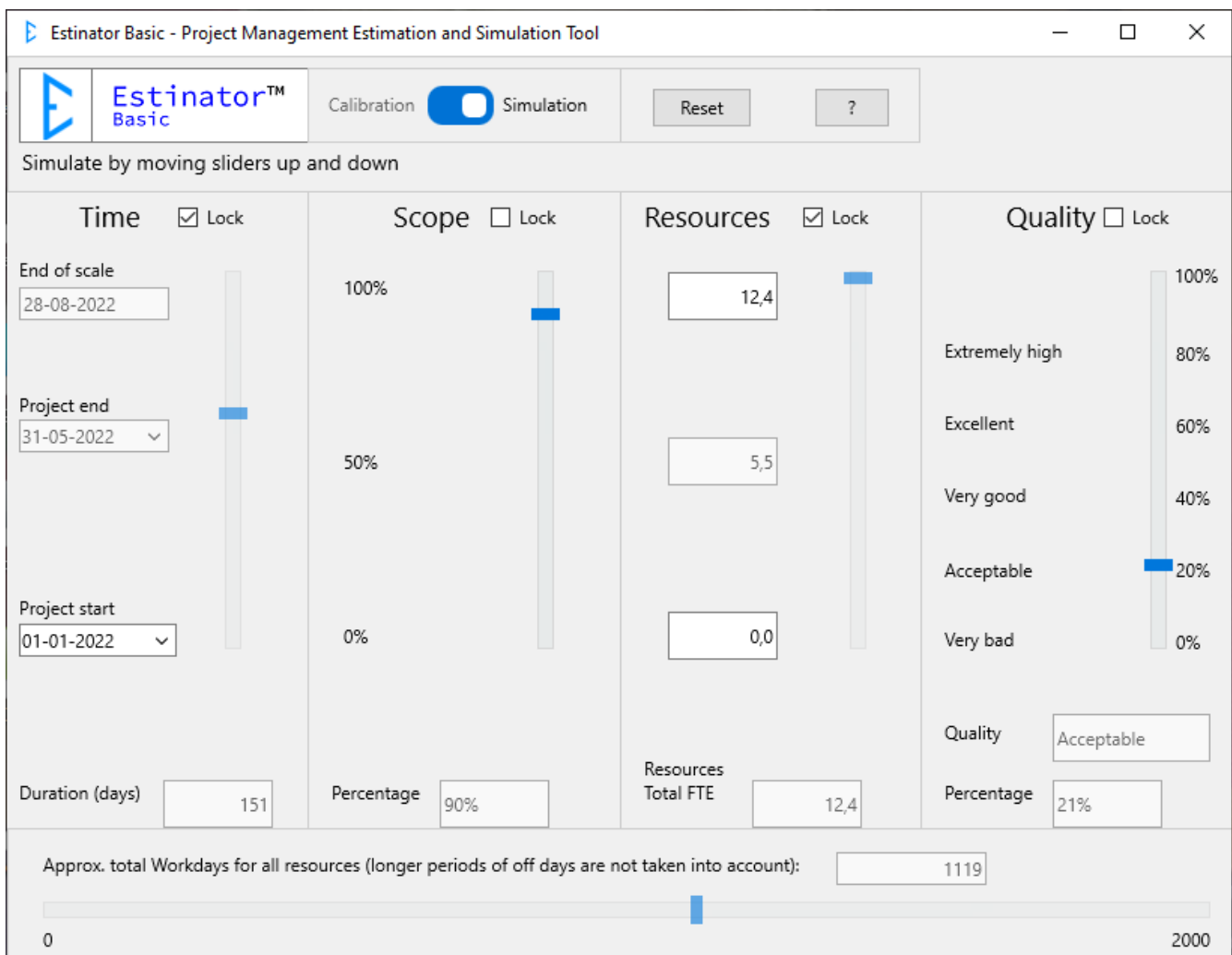

Vi kan nu se at vi faktisk godt kunne blive hurtigere færdig, hvis vi inddrager alle parametrene.

Men dette er jo en meget teoretisk betragtning, så hvordan får man verificeret dette i virkeligheden? Der bliver man nødt til at gå tilbage til projektets sædvanlige værktøjer og finde ud af følgende:

- 1. Holder den nye tidslinje, eller er der andre ting som kan påvirke den, f.eks. ferieperioder eller eksterne afhængigheder?
- 2. Er det muligt og realistisk at reducere scope i produktet som angivet?
- 3. Kan man tilføre de nødvendige ressourcer på en måde, så de kan gøre nogen forskel? Vær her opmærksom på om der er behov for oplæring. I så fald er 1,4 ressource måske ikke nok.
- 4. Kan man omfordele ressourcerne, så vi nu fokuserer lidt mindre på kvalitet end før? Vi har nu et team, der svarer til ca. 12,4 fuldtidsressourcer, men disse skal nu bruge 79 % af tiden på fremdrift og kun 21 % på kvalitetssikring.

Alt dette ligger udenfor rammerne af værktøjet og kræver at man gennemgår sin plan kritisk. Estinator kan ikke løse alle de planlægningsmæssige udfordringer - kun give et vink om den rigtige retning.

Vi kan endvidere se at økonomien har ændret sig, så produktet bliver billigere. Det hænger jo sammen med at produktet nu er mindre i omfang og angiveligt kan have en mindre kvalitet. Vi har opnået en reduktion fra ca. 1399 arbejdsdage til 1119 arbejdsdage = en besparelse på ca. 20 %.

Der vil senere blive udarbejdet andre detaljerede scenarier, men nogle af mulighederne er skitseret herunder:

#### **Scenarie 2:**

Kunden vil gerne have leveret et minimalt system så hurtigt som muligt og så tage den derfra.

## <span id="page-12-0"></span>**MVP løsning**

Hvis kunden gerne vil have lavet et MVP (Minimally Viable Product = Minimalt Fungerende Produkt) starter vi med at kigge på scope.

Det vil være en fordel hvis man allerede har lagt sig nogenlunde fast på hvilke dele af produktet, der skal lanceres først eller måske i stedet et antal mulige scenarier.

Hvis f.eks. en kunde gerne vil vide hvornår en løsning med 20 % scope af det fulde produkt kan lanceres, kan man starte i sin simulering med at sætte scope ned og så veksle det til en af de andre parametre, typisk tid. Derefter kan man finjustere de andre parametre efter behov.

Når man er tilfreds, går man tilbage til sine sædvanlige planlægningsværktøjer og ser om den foreslåede løsning overhovedet kan lade sig gøre.

Man kan også bruge værktøjet hvis en af de øvrige parametre har fokus og dermed prioritet: Hvis man har behov for at fjerne et antal personer fra teamet og ønsker at finde ud af hvordan det kan påvirke planen eller hvis man ønsker at gøre kvaliteten bedre ved at øge den tid man bruger på kvalitetssikring, kan dette simuleres helt på samme måde som de første eksempler.